## **Part1-How to start the miner**

- 1. After receiving the miner, please carefully read this document before installing and powering on the miner.
- 2. Confirm that there is no damage caused by logistics during transportation: Remove the package of the miner. Place the miner horizontally and then, slightly shake the miner. If there is obvious metal collision sound or abnormal sound, there may be problems such as separation of cooling fin. In such case, you can directly request to return to the factory for maintenance.
- 3. Place the miner into correct position and connect the network cable with the miner (notice: do not power on the miner).
- 4. Then, power on ETH-MINI miner.
- 5. Connect a computer and ensure that the computer and the miner are in the same LAN and the same IP section.
- 6. Double click Set\_IP.exe tool. Click the "Monitor Miner" button in the red box in the figure below (notice: do not click other buttons):

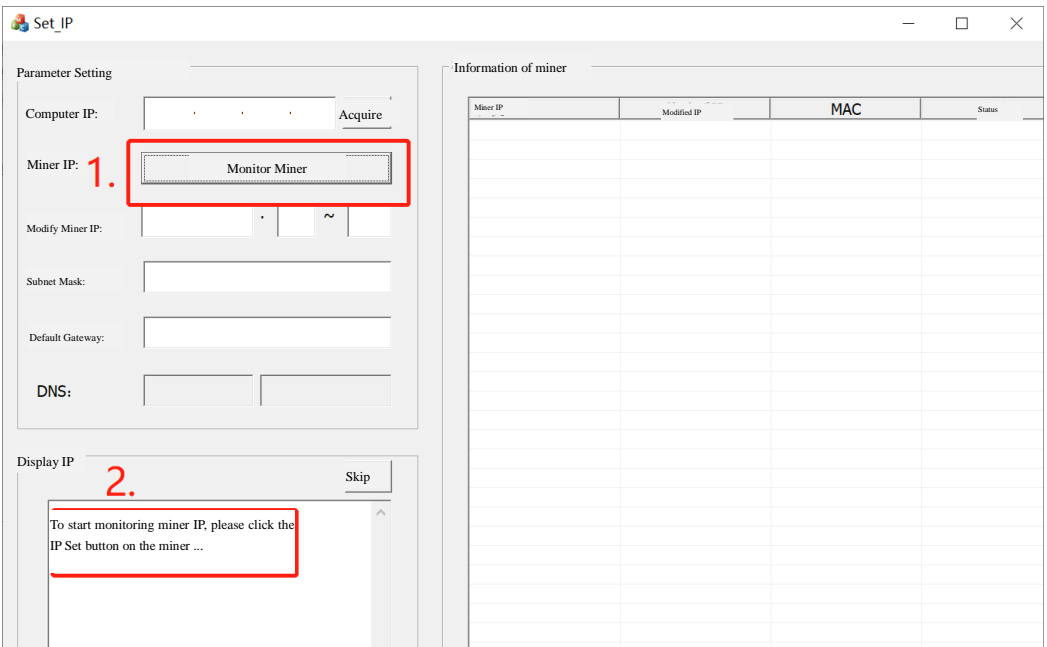

7. Click IPset button in the figure below and wait for the miner's IP address appearing in Set\_IP.exe tool (notice: if the IP address does not appear, press the button several times or press and hold it for a while).

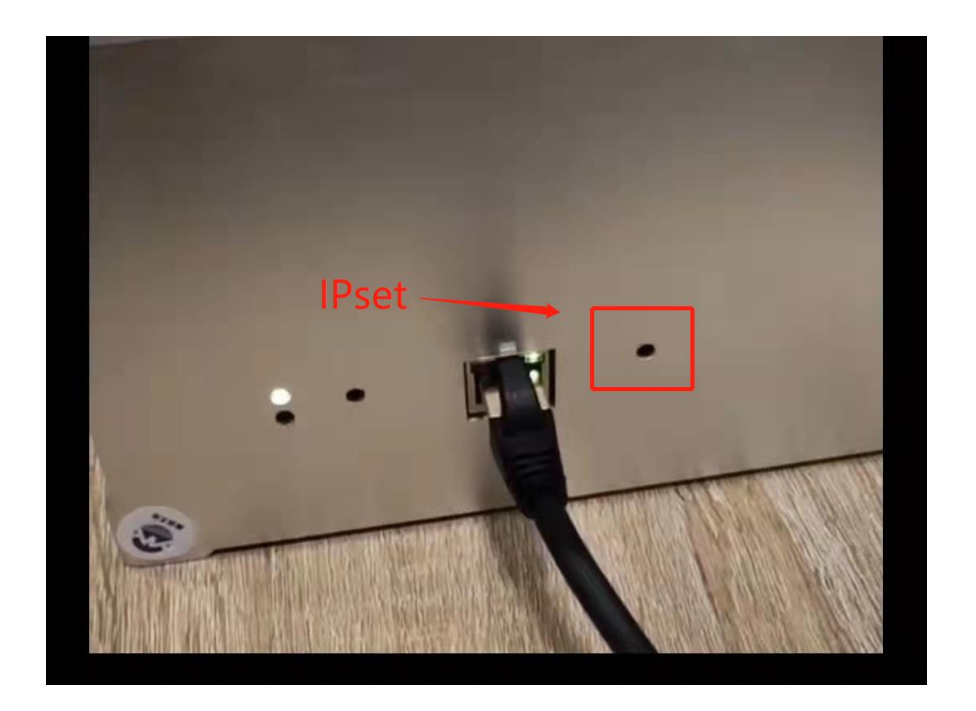

8. Wait until IP address appears in the red box in the figure below.

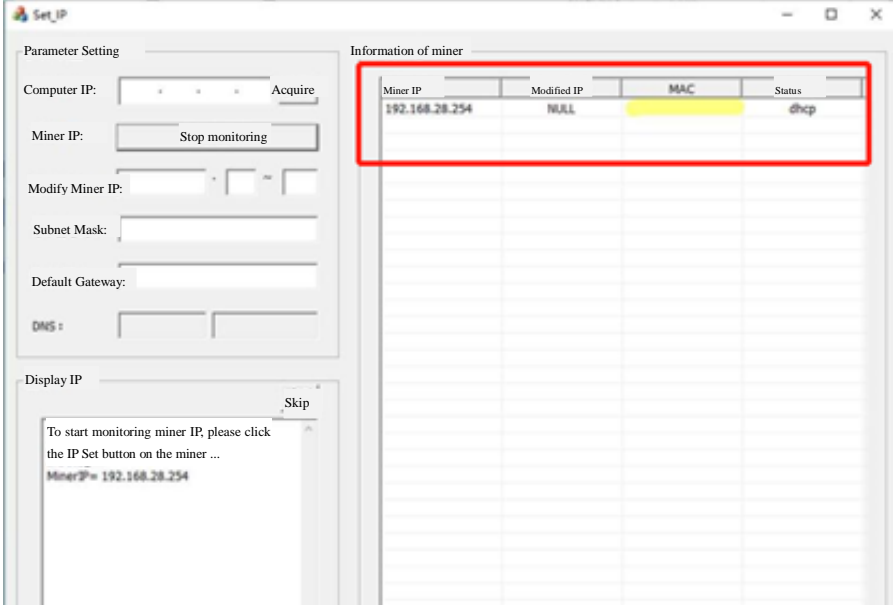

9. Open the browser and enter the IP address. Set up the mining pool and mine worker number on Webui. (User name and password: admin. **Notice:** do not change the password. Otherwise, you may be unable to sign in. The only way is to return to the factory for maintenance!!!)

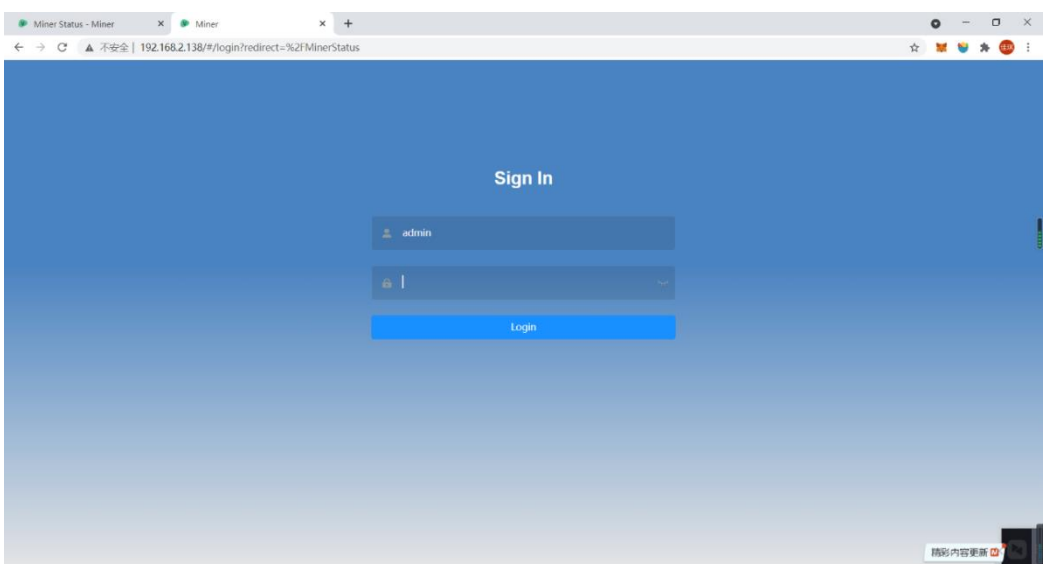

10. Select "Pools" on the left side of Webui and set up "Pool1". URL is the mining address of mining pool and User is the mine worker number (notice: the mine worker number shall be set up based on the requirements for format of mining pool to prevent special characters that cannot be recognized by the mining pool).

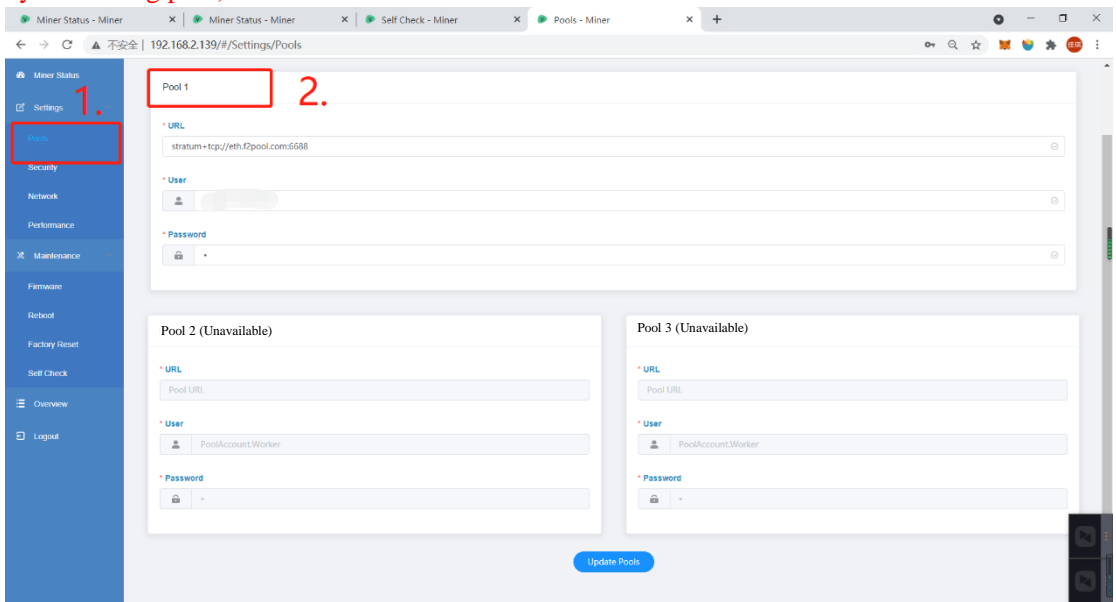

11. Before mining, wait for completion of self check. Enter the following self check interface and wait for the progress bar to reach 100%:

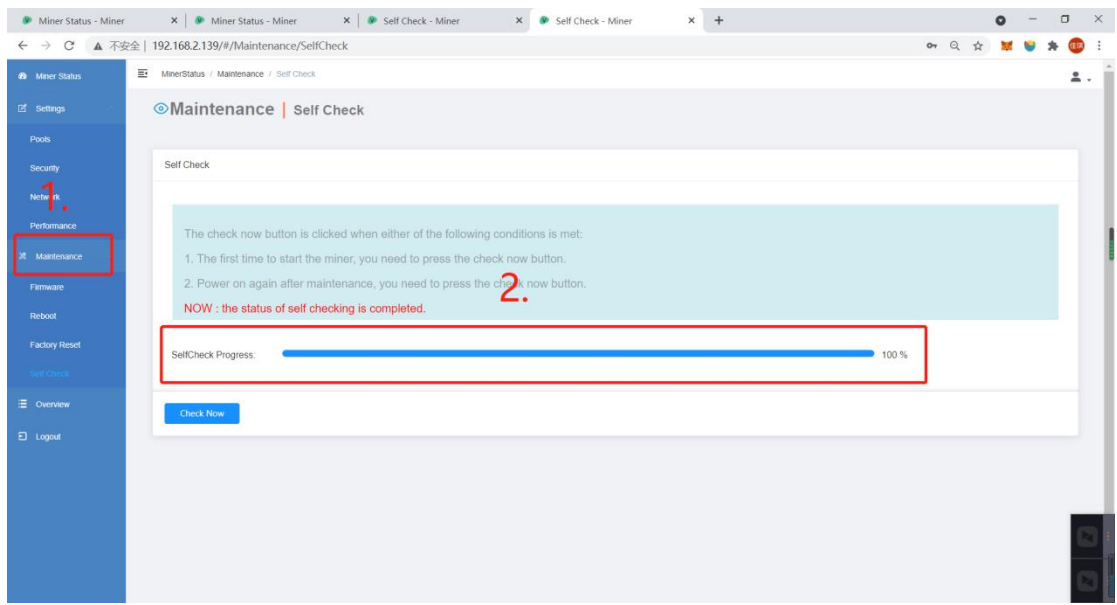

12. After self check, the miner will start mining. Monitor the hash rate of the miner on the mining pool. In normal circumstances, the real-time hash rate of the miner continues to increase until it reaches the rated hash rate.

## **Part2-How to judge whether the miner works normally**

I. Webui judgment:

- After starting, on "miner status" interface of Webui:
- 1. The Accepted Rate is above 90%.
- 2. The local Hash Rate is about 200MH/s.
- 3. Alive is detected out normally, as shown in the figure below:

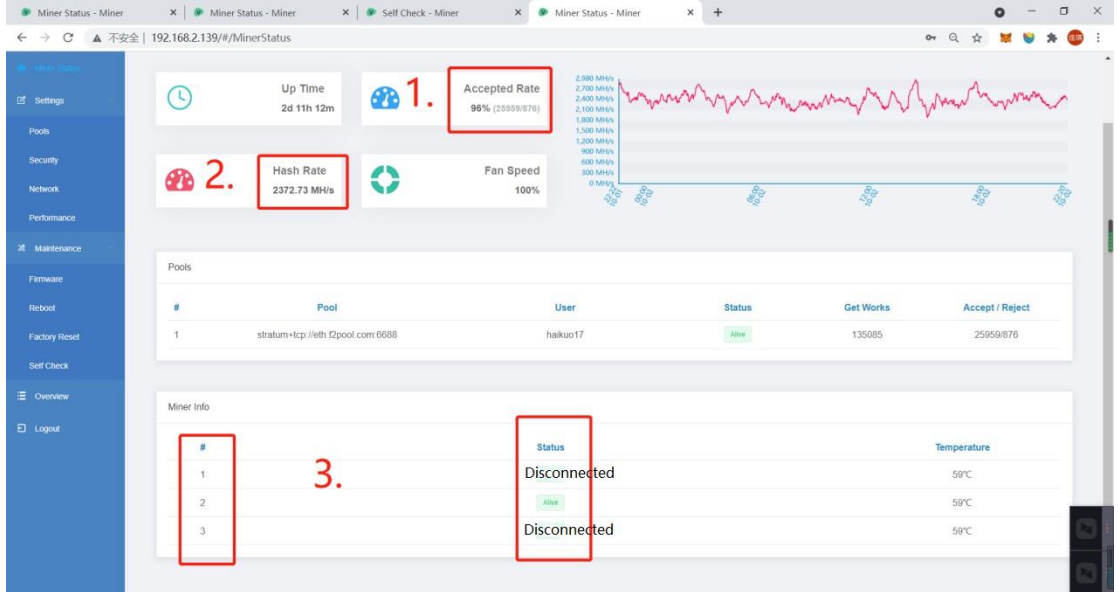

## II. Indicator judgment:

1. Working indicator: the red light is OFF, and the green light is always ON or flashing. If the red light is ON or flashing, it indicates that the miner is not working normally;

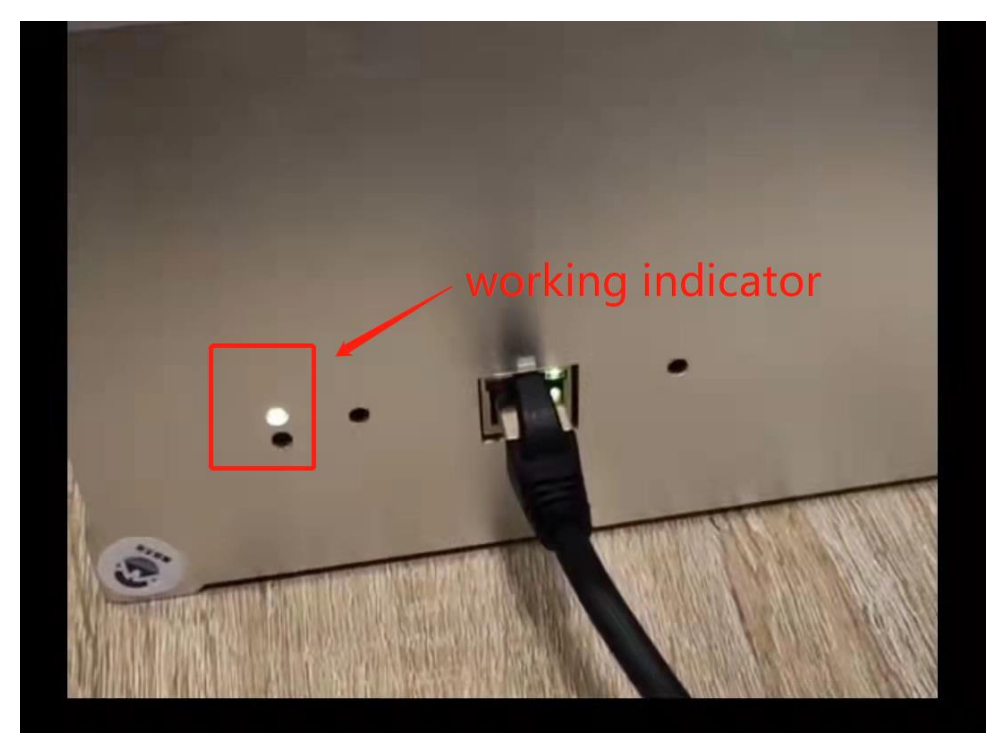

2. Network indicator: the green light is always ON (the network is normal), and the yellow light is flashing (there is data communication in the network cable).

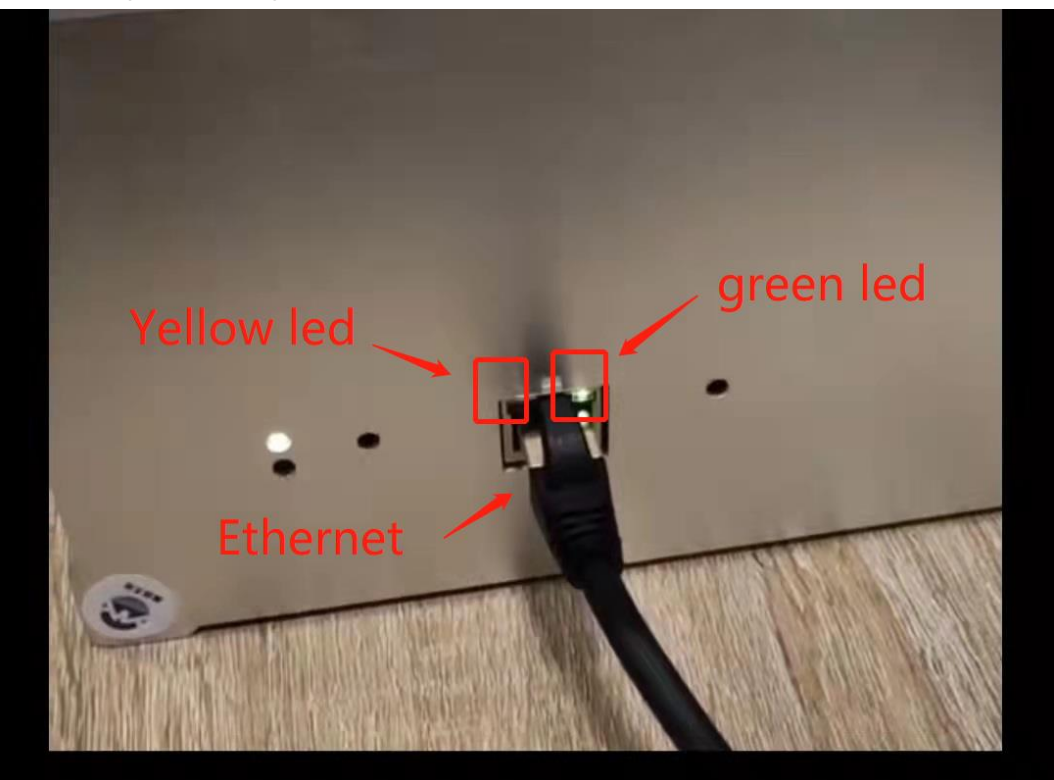

III. The fan of the miner rotates without stopping.

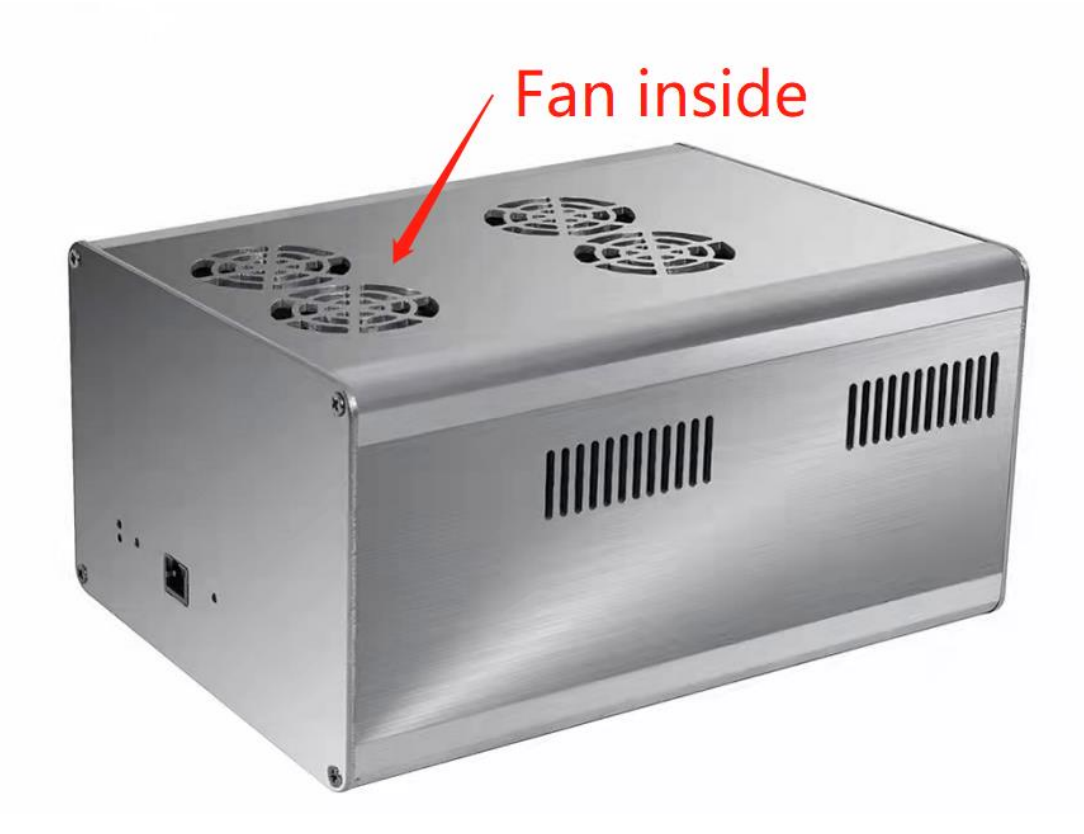

IV. Finally, the most important thing is to check whether the hash rate displayed on the mining pool is normal.